## Samba Server

Samba server is an easy way to share file over linux and windows environment samba is presented by samba.org and is an Open Source - Free software suite that provides seamless file and print service to samba clients.

## **Installing Samba**

1.Use yum to install the samba package:

```
yum -y install samba
```

2. Ehile logged on as root, create the new directory /tutdemo with the following command:

mkdir/tutdemo

3. Change the permission on the new directory to 770 with following command:

```
chmod 770/tutdemo
```

4. Navigate to the new directory with the following command:

```
cd/tutdemo
```

Add three empty file to the directory with following command:

```
touch file1 file2 file3
```

6.Use the following command to add a new samba user(the new samba user must be an existing linux user or the command will fail)

```
smbpasswd -a
```

## **Creating the Samba Group**

7. Perform the following steps to create a smbusers group, change ownership of the /tutdemo directory, and add a user to the smbusers group.

```
[root@LinuxServer01 tutdemo]# groupadd smbusers
[root@LinuxServer01 tutdemo]# chown : smbusers / tutdemo
[root@LinuxServer01 tutdemo]# usermod -G smbusers don
[root@LinuxServer01 tutdemo]#
```

## **Configuring Samba**

Samba configuration is done in the file /etc/samba/smb.conf. There are two parts to /etc/samba/smb.conf

Global settings:this is where you configure the server.you'll find things like authentication method,listening ports,interface,workgroup names,server name,log file settings,and similar parameters.

1 of 2 7/30/17, 3:29 PM

- 8. Now,confirm that authentication type is set to user by going to the authentication section,still in global settings.
- 9.Next add a section for /tutdemo,which you create earlier.you can just add it to the very bottom of /etc/samba/smb.conf with the following line

```
[tutdemo]
comment = Linux Samba Shareing
path = / tutdemo
browsable = yesguest ok = yes
read only = no-close-quote
create mask = 0755
```

10. When properly configured, you should be able to connect from a computer running the windows operating system and see both the general share and the user's home directory:

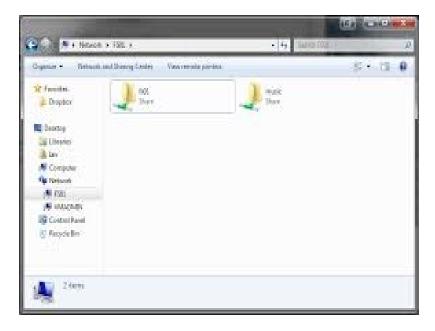

2 of 2 7/30/17, 3:29 PM